# **CIO-DAC02/16 DUAL ANALOG OUTPUTS**

# User's Manual

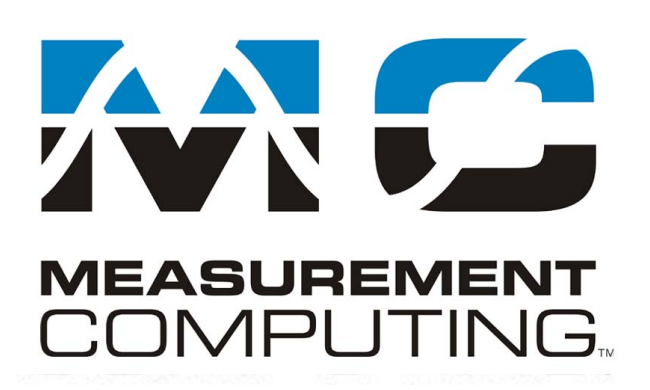

Revision 5A October, 2000

#### **Trademark and Copyright Information**

Measurement Computing Corporation, InstaCal, Universal Library, and the Measurement Computing logo are either trademarks or registered trademarks of Measurement Computing Corporation. Refer to the Copyrights & Trademarks section on [mccdaq.com/legal](www.mccdaq.com/legal) for more information about Measurement Computing trademarks. Other product and company names mentioned herein are trademarks or trade names of their respective companies.

© 2000 Measurement Computing Corporation. All rights reserved. No part of this publication may be reproduced, stored in a retrieval system, or transmitted, in any form by any means, electronic, mechanical, by photocopying, recording, or otherwise without the prior written permission of Measurement Computing Corporation.

#### **Notice**

Measurement Computing Corporation does not authorize any Measurement Computing Corporation product for use in life support systems and/or devices without prior written consent from Measurement Computing Corporation. Life support devices/systems are devices or systems that, a) are intended for surgical implantation into the body, or b) support or sustain life and whose failure to perform can be reasonably expected to result in injury. Measurement Computing Corporation products are not designed with the components required, and are not subject to the testing required to ensure a level of reliability suitable for the treatment and diagnosis of people.

(C) Copyright 2000, Measurement Computing Corporation

HM CIO-DAC02-16.lwp

## **Table of Contents**

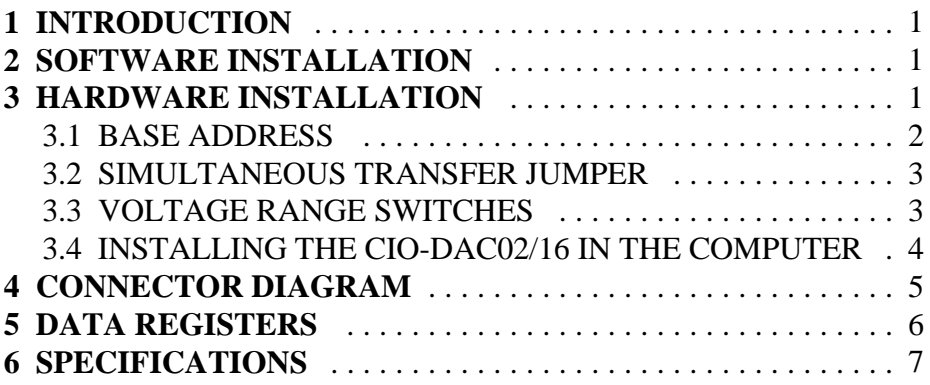

This page is blank.

## **1 INTRODUCTION**

The CIO-DAC02/16 is a dual-channel analog output board having 16 bits of resolution. One of six output voltage ranges can be individually selected for each channel. Individual or simultaneous output updates are jumper-selectable.

# **2 SOFTWARE INSTALLATION**

The board has a variety of switches and jumpers to set before installing the board in your computer. By far the simplest way to configure your board is to use the *Insta*CalTM program provided as part of your software package. *Insta*CalTM will show you all available options, how to configure the various switches and jumpers (as applicable) to match your application requirements, and will create a configuration file that your application software (and the Universal Library) will refer to so the software you use will automatically know the exact configuration of the board.

Please refer to the *Extended Software Installation Manual* regarding the installation and operation of *Insta*Cal<sup>TM</sup>. The following hard copy information is provided as a matter of completeness, and will allow you to set the hardware configuration of the board if you do not have immediate access to *Insta*Cal™ and/or vour computer.

## **3 HARDWARE INSTALLATION**

The CIO-DAC02/16 has one bank of address switches, two range switches and one jumper block which must be set before installing the board in your computer. The calibration and test program, InstaCal, included with the CIO-DAC02/16 will show how these switches are to be set and may be run before you open your computer.

The factory defaults are:

UPDATE/XFER jumper UPDATE (individual update of DACs) Output 2 (Ch 1) Range  $+5$  Volts Output 1 (Ch 0) Range  $+5$  Volts Base Address 300h (768 decimal)

### 3.1 BASE ADDRESS

Unless there is already a board in your system which uses address 300 hex (768 decimal), leave the switches as they are set at the factory. Refer to Table 3-1 for PC I/O addresses.

In the example shown in Figure 3-1, the CIO-DAC02/16 is set for base address 300 hex (768 decimal).

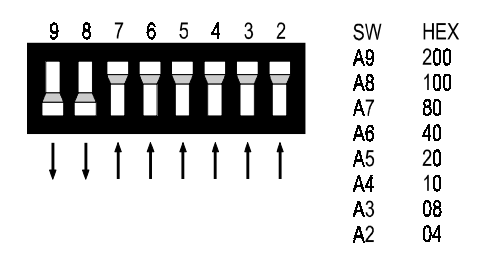

**BASE ADDRESS SWITCH - Address 300H shown here.** 

Figure 3-1. Base Address Switches

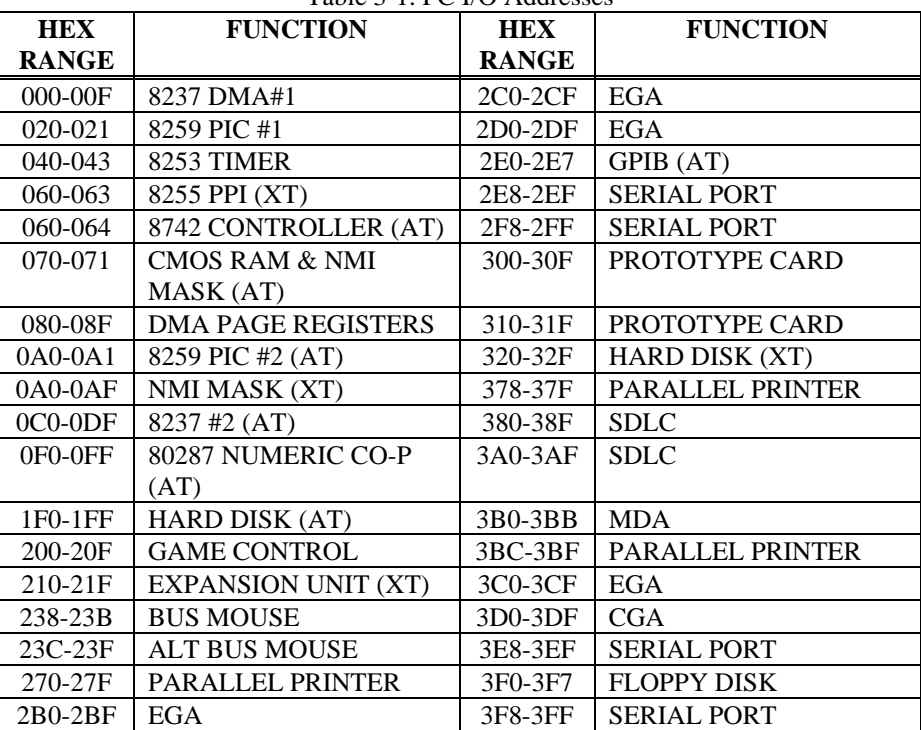

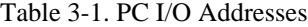

#### 3.2 SIMULTANEOUS TRANSFER JUMPER

Analog outputs can be jumpered so that new output data for one (or both) DACs is held in the registers until any register is read. With this jumper in the XFER position,

when any register from BASE  $+0$  to BASE  $+3$ is read, both DACs are updated simultaneously with data TRANSFERRED from the four registers.

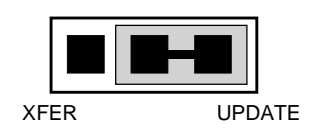

Figure 3-2 to the right shows the jumper block in the individual UPDATE (default) position.

**JUMPER BLOCK - The jumper block is in the Individual-Update position.**

Figure 3-2. Simultaneous Transfer Jumper

Simultaneous transfer is useful if a system requires that a zero voltage be applied from the CIO-DAC02/16 outputs at power up and reset.

The CIO-DAC02/16 outputs are set to 0 volts at power-up and reset but the data in the data registers is not necessarily zero. To avoid a random value being output, use simultaneous update mode and initialize all registers with appropriate values before updating any channel.

#### 3.3 VOLTAGE RANGE SWITCHES

The D/A converters on the CIO-DAC02/16 output a voltage according to the equation:

> Unipolar Volts Out =  $(V_{FS}/65536)$  x Digital Value

Bipolar Volts Out =  $(V_{FS}/65536)$  x Digital Value – (0.5 x  $V_{FS}$ )

For example, in the 0 to 10V range with an output value of 50350:

Volts Out =  $(10/65536)$  \*  $50350 = 7.6828$  volts

Two banks of DIP switches located upper left and right on the CIO-DAC02/16 are used to set the voltage output range of the two DACs. The range of each DACs is set according to the following switch settings Figure . Holding the board as it would sit in the computer expansion slot, U means switch is UP, D means switch is DOWN.

Use Switch bank S1 to select the output range of Channel 0.

Use Switch bank S2 to select the output range of Channel 1.

| radic $\frac{1}{2}$ 2. Kange belection b when I obtains |  |  |  |  |  |  |  |  |  |
|---------------------------------------------------------|--|--|--|--|--|--|--|--|--|
| <b>RANGE</b>                                            |  |  |  |  |  |  |  |  |  |
| ±10V                                                    |  |  |  |  |  |  |  |  |  |
| ±5V                                                     |  |  |  |  |  |  |  |  |  |
| $\pm 2.5V$                                              |  |  |  |  |  |  |  |  |  |
| 0 to 10V                                                |  |  |  |  |  |  |  |  |  |
| $0$ to $5V$                                             |  |  |  |  |  |  |  |  |  |
| 0 to 2.5V                                               |  |  |  |  |  |  |  |  |  |

Table 3-2. Range Selection Switch Positions

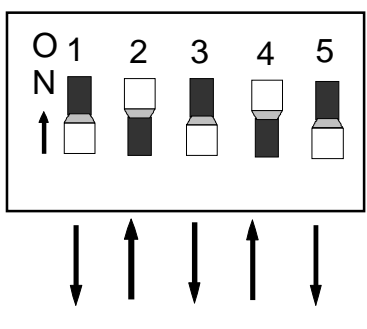

Range switches set for  $±10V$ 

Figure 3-3. Range Switch Block -  $\pm 10V$  Example Shown

## 3.4 INSTALLING THE CIO-DAC02/16 IN THE COMPUTER

1. Turn the power off.

2. Remove the cover of your computer. Be careful not to dislodge any of the cables installed on the boards in your computer as you slide the cover off.

3. Locate an empty expansion slot in your computer.

4. Push the board firmly down into the expansion bus connector. If it is not seated fully it may fail to work and could short circuit the PC bus power onto a PC bus signal. This could damage the motherboard in your PC as well as the CIO-DAC02/16.

## **4 CONNECTOR DIAGRAM**

The CIO-DAC02/16 signal connector is a 25-pin, D-type female connector accessible from the rear of the PC through the expansion backplate (Figure 4-1).

Use the C25FM-# cable with the CIO-MINI25 screw terminal board for easy signal connection.

As an alternative to a cable, you may bring field signals to the 25-pin connector with a DMCON-25 male connector kit available from Measurement Computing Corp.

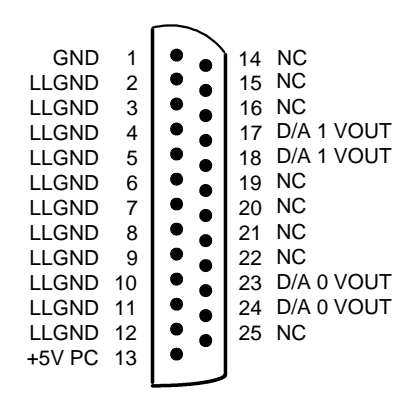

Figure 4-1. 25-Pin Connector Pin out

# **5 DATA REGISTERS**

The CIO-DAC02/16 has four analog-output data registers. There are two for each channel, one for the lower eight bits and one for the upper eight bits. The first address (BASE ADDRESS) is determined by setting a bank of DIP switches on the board.

The information presented in this chapter is intended for experienced programmers. If you are not familiar with register manipulation, we encourage you to use the Universal Library.

To write to or read from a register in decimal or HEX, the following weights apply:

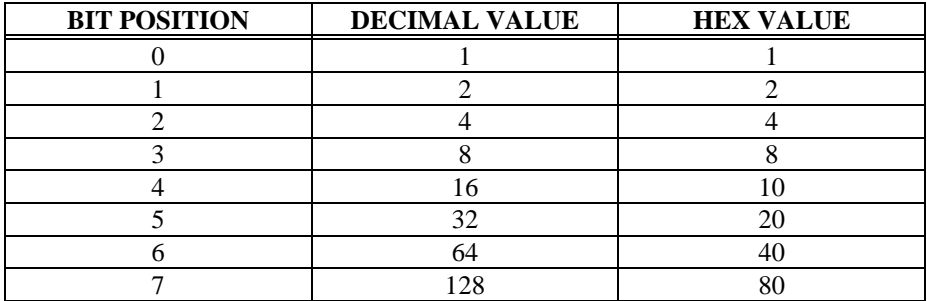

The registers and their function are listed on Table 5-1.

Table 5-1. Data Registers

| <b>ADDRESS</b> | <b>WRITE FUNCTION</b>        | <b>READ FUNCTION</b>          |
|----------------|------------------------------|-------------------------------|
| $BASE + 0$     | D/A 0 Least Significant Byte | Initiate simultaneous update. |
| $BASE+1$       | D/A 0 Most Significant Byte  | Initiate simultaneous update. |
| $BASE + 2$     | D/A 1 Least Significant Byte | Initiate simultaneous update. |
| $BASE + 3$     | D/A 1 Most Significant Byte  | Initiate simultaneous update. |

The bits of the registers are labeled as follows:

 $BASE + 0$  and  $BASE + 2$  (LEAST SIGNIFICANT BYTE)

| DA9 | DA10 | DA11 | DA12 | DA13 | DA14 | DA15 | DA16<br>(LSB) |
|-----|------|------|------|------|------|------|---------------|

#### $BASE + 1$  and  $BASE +3$  (MOST SIGNIFICANT BYTE)

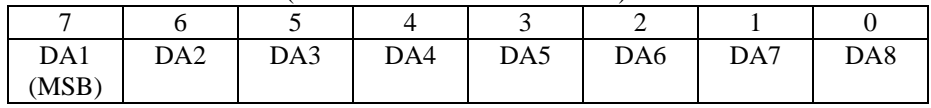

## **6 SPECIFICATIONS**

#### POWER CONSUMPTION

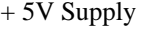

+ 12V Supply None

- 12V Supply None

#### ANALOG OUTPUTS

Output Short Circuit Duration 40 mA Min Continuous Output Resistance (Op27) 0.1 Ohm Max Current Drive  $+ 5 \text{ mA Min}$ 10 Volt Step to 0.0008% 6 µs typical, 9 µs max 20 Volt Step to 0.0008% 12 µs typical, 19 µs max Settling Time Slew Rate 2.8V/us Typical Unipolar Offset Drift  $\pm 3$  ppm/C Max Bipolar Offset Drift  $+ 5$  ppm/C Max Gain Drift  $+ 15$  ppm/C Max Integral Non linearity  $+1$  LSB Max. Differential Linearity  $+1$  LSB Max. Gain Error Adjustable to 0 Offset Error Adjustable to 0 Latches Double-Buffered Type  $AD660BN$ Resolution 16 Bits (1 in 65536 parts) Outputs 2

400 mA Typical / 675 mA Max.

Monotonicity Guaranteed to 15 bits over temp range Power Up/Reset DAC Output forced to 0 Volts Update Individual or Simultaneous (Jumper Select) Output Ranges  $+10, +5, +2.5, 0$  to 10, 0 to 5, 0 to 2.5

#### ENVIRONMENTAL

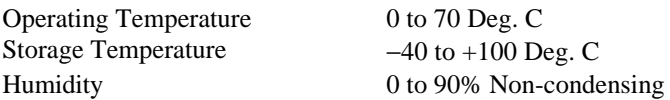

**For your notes.**

**For your notes.**

**For your notes.**

### **EC Declaration of Conformity**

We, Measurement Computing Corporation, declare under sole responsibility that the product:

Part Number Description CIO-DAC02/16

to which this declaration relates, meets the essential requirements, is in conformity with, and CE marking has been applied according to the relevant EC Directives listed below using the relevant section of the following EC standards and other normative documents:

**EU EMC Directive 89/336/EEC**: Essential requirements relating to electromagnetic compatibility.

**EU 55022 Class B**: Limits and methods of measurements of radio interference characteristics of information technology equipment.

**EN 50082-1**: EC generic immunity requirements.

**IEC 801-2**: Electrostatic discharge requirements for industrial process measurement and control equipment.

**IEC 801-3**: Radiated electromagnetic field requirements for industrial process measurements and control equipment.

**IEC 801-4**: Electrically fast transients for industrial process measurement and control equipment.

Carl Haapaoja, Director of Quality Assurance

**E-mail: info@measurement Computing.** www. measurement. Management of the state of the state of the state of the state of the state of the state of the<br>The state of the state of the state of the state of the state of the state of the state of the state of the **Measurement Computing Corporation 10 Commerce Way Suite 1008 Norton, Massachusetts 02766 (508) 946-5100 Fax: (508) 946-9500 E-mail: info@mccdaq.com www.mccdaq.com**